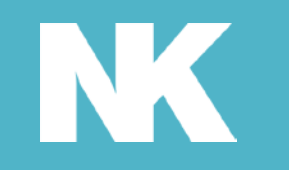

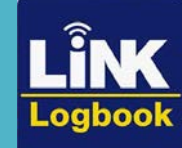

# LINK LogbookTM Automatic Rowsandall.com Integration

## How to Integrate LiNK Logbook with Rowsandall.com

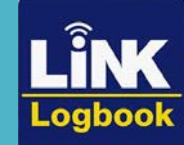

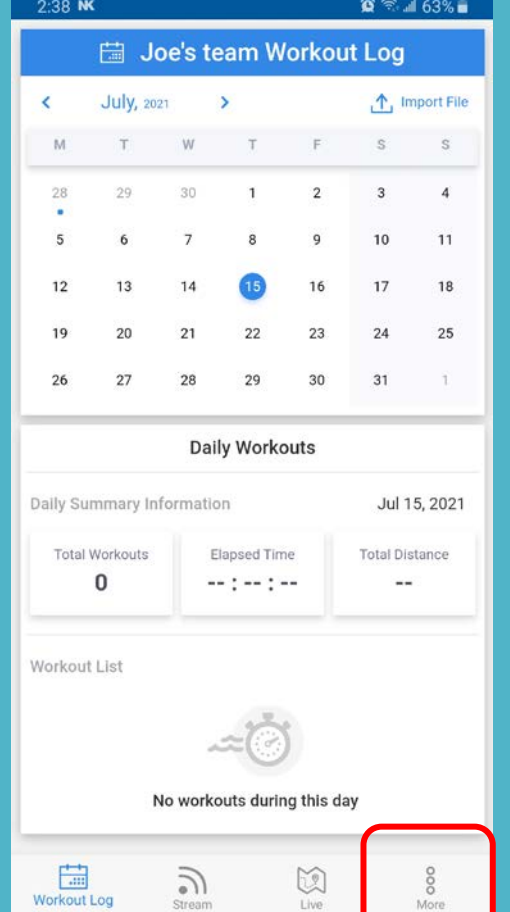

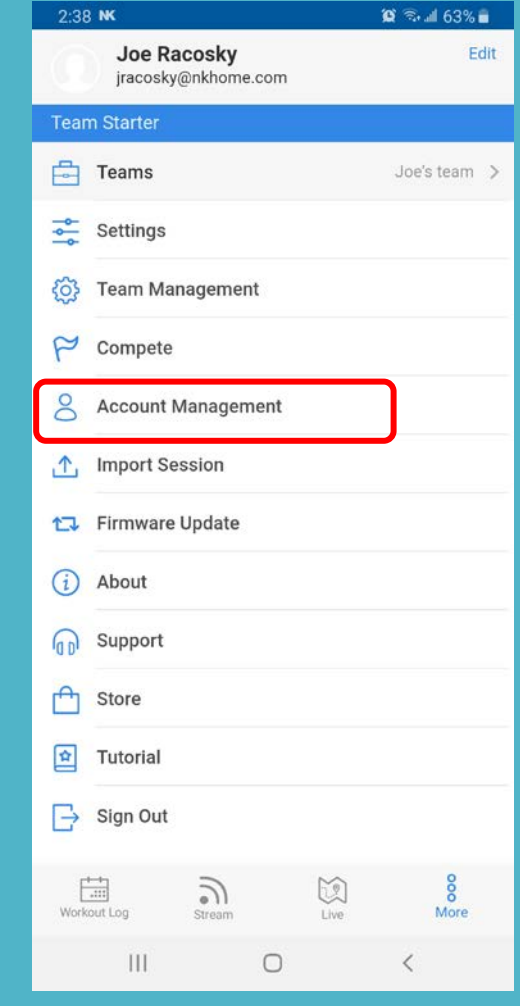

Select Account Management.

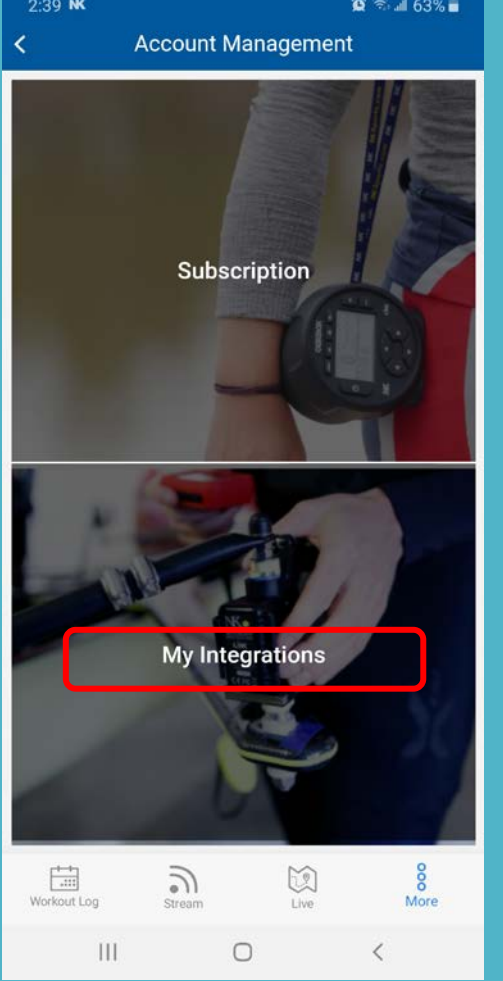

Select My Integrations.

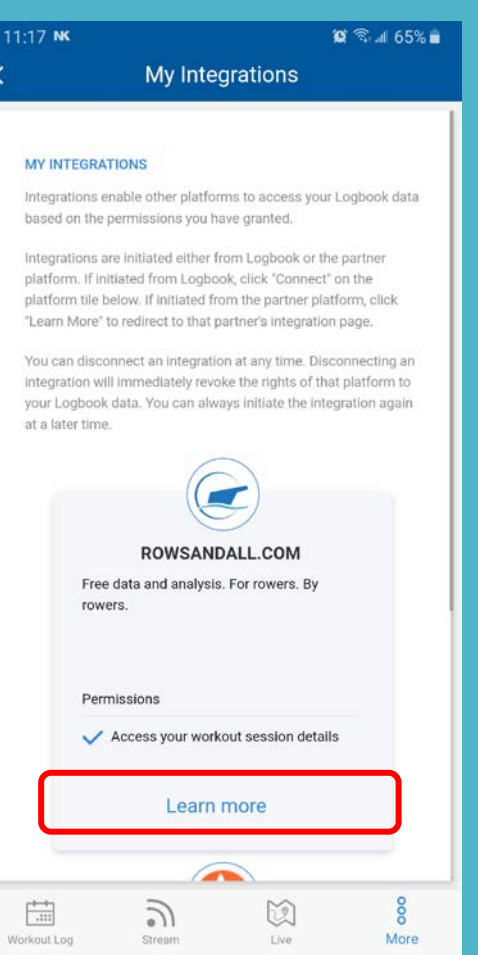

Locate Rowsandall and select Learn More.

 $\circ$ 

 $\langle$ 

 $\mathbb{H}$ 

#### Login to your Logbook account. Select More.

 $\bigcirc$ 

Workout Log

 $\mathbf{III}$ 

 $\frac{\sqrt{2}}{\text{Live}}$ 

 $\frac{8}{M$ ore

 $\langle$ 

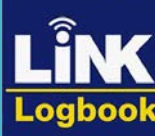

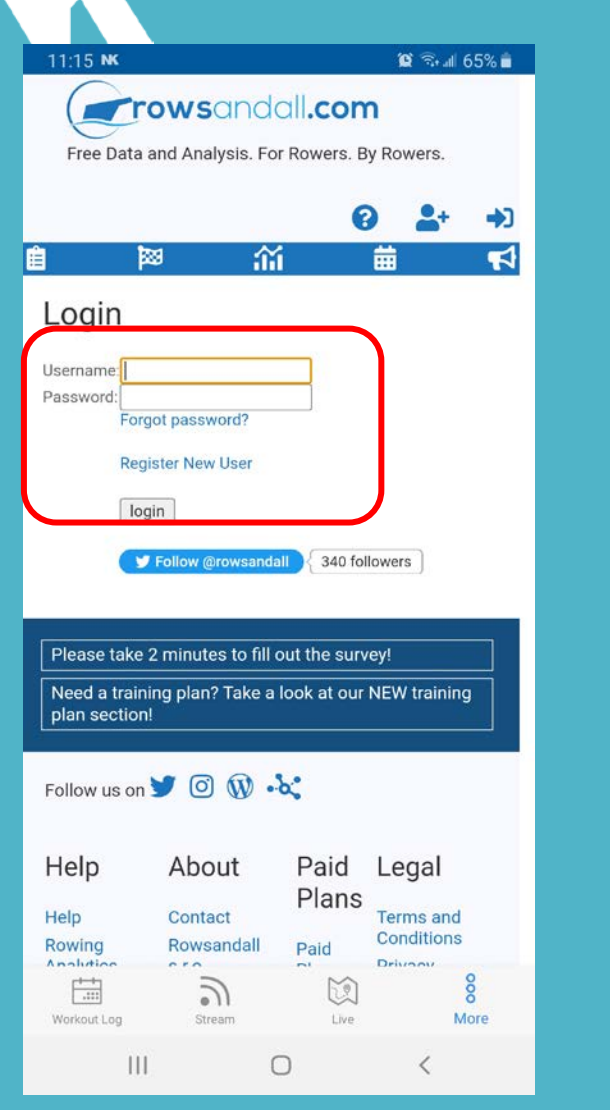

Enter your Rowsandall username and pw or create a new account.

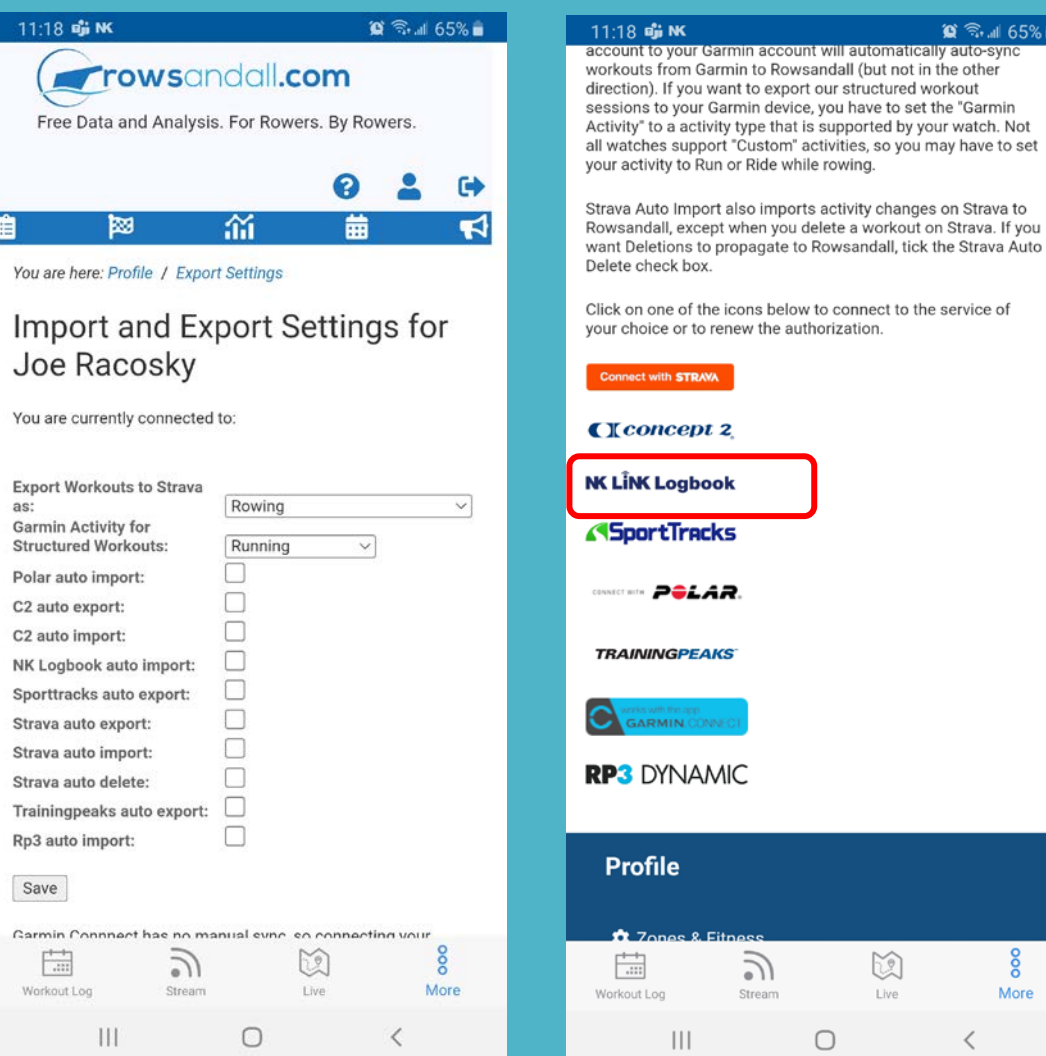

You can adjust your settings if you wish.

### Scroll down on this page and select NK LiNK Logbook.

 $\bigcirc$ 

ú

Live

More

 $\hat{\Omega}$   $\hat{\Xi}$  at 65%

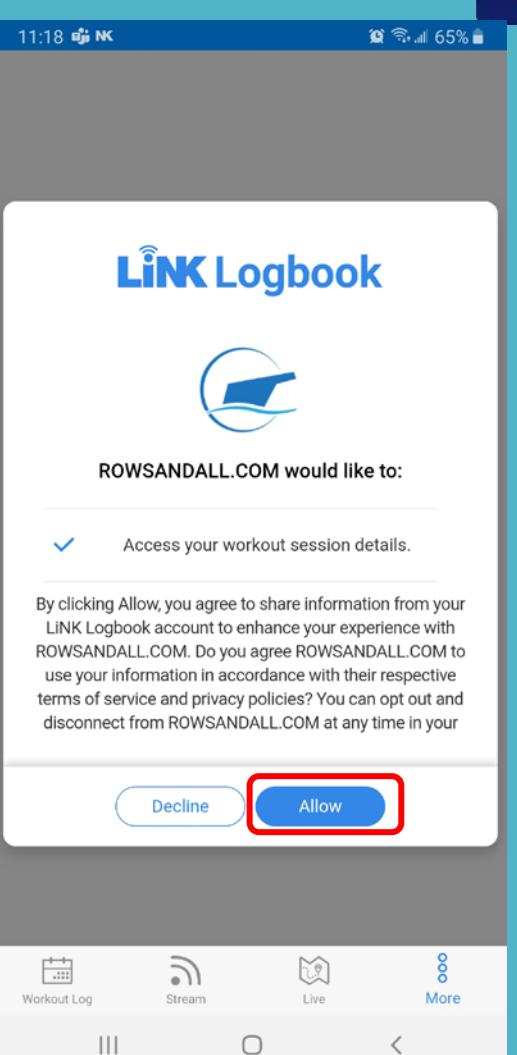

This will take you back to Logbook. Select Allow.

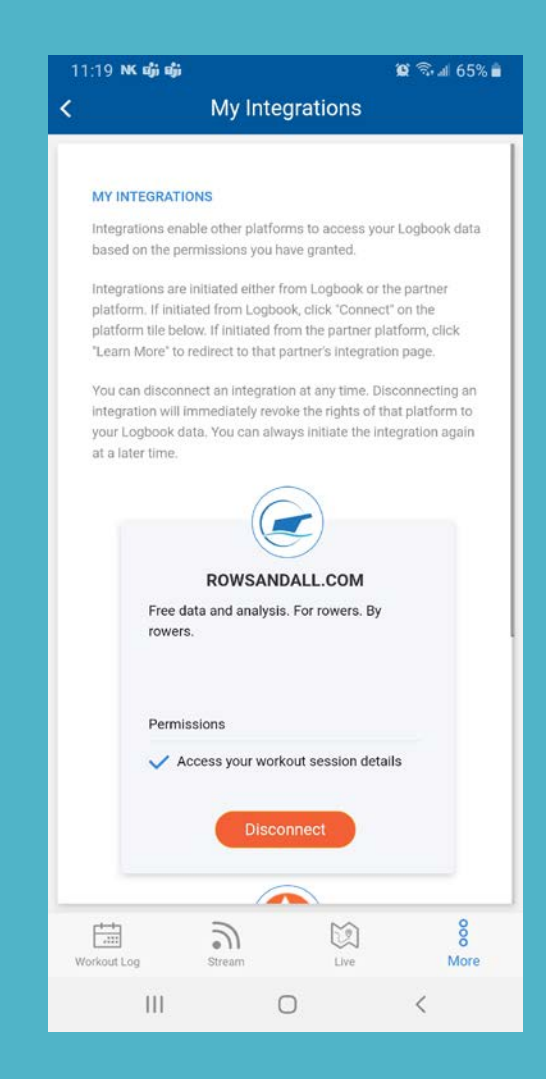

You are finished. Now when you go back to My Integrations you should see an option to disconnect.

Any uploaded sessions from your NK Device will automatically get pushed to Rowsandall.com

Please note: Sessions that were currently in Logbook will NOT be synced to Rowsandall.com , only ones uploaded after the integration was made. You can still export older sessions and manually add to the site directly.

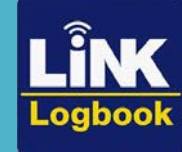